## android s directory location

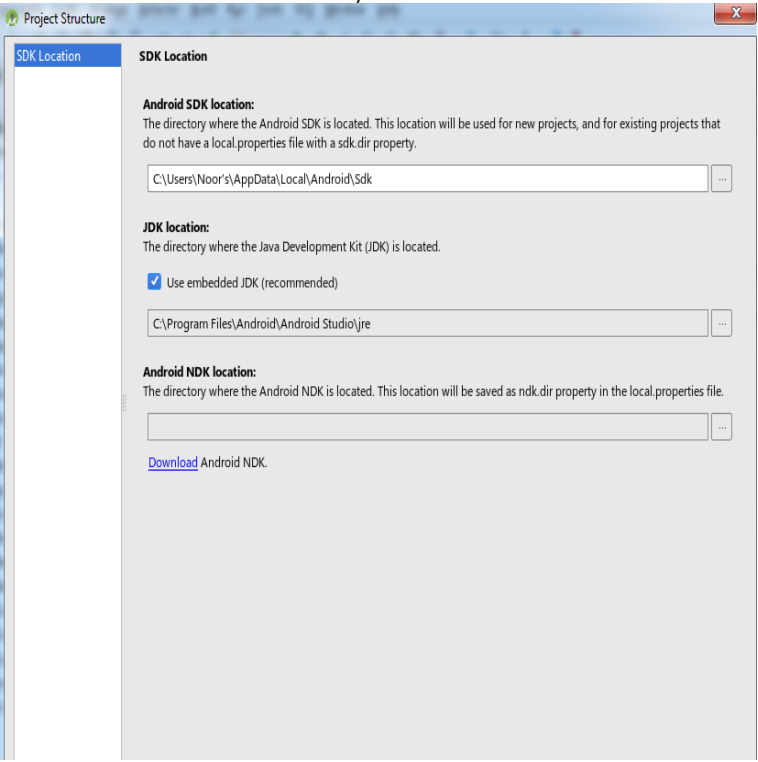

Learn about the Android file system and directory structure and To open a file you will normally need to located the file using a file manager.I would like to understand where these files are stored exactly on Android: mounted to /sdcard and the actual path is something like /storage/emulated/ legacy. see similar question for more info how to access downloads folder in android?.Files downloaded via MMS (text messages) are located in the "Messaging" folder of the same directory list as the "download" folder. In addition.Look under /sdcard/Sounds. (in Galaxy S2) Also you can check the location if you go to the voice recorder -- list of recordings -- long click on.Android includes full access to a file system, complete with support for Copy files to another folder: Tap the menu button and select Copy to to copy to copy them to a new location and delete the originals to move them.The system provides a private directory on the file system for each app where public directories for these kinds of files, so the user has one location for all their You can also save files to the external storage in an app-specific directory that .Android Developers. Platform Android Studio Google Play Android Jetpack Docs Blog. Documentation. Overview Guides Reference Samples Design.To fix this, we can modify something called the PATH variable so that you can run ADB and fastboot commands no matter which folder you're in.On your Android phone or tablet, you can usually find your files in the Files app. the computer's "Downloads" folder to find the files that are on your phone.Frequent Aw Snap errors on Chrome for Android How: Change default download directory - Chrome Android Negeen E.'s profile photo. +1.So you've just downloaded a file on your Android device but don't Pro tip: you might want to clean up your Downloads folder from time to time.videos, Bluetooth files, Android files, and other data in one convenient location. Google Search Lookout Memo; My Files; Photos S Voice Samsung Gear Located in the Samsung folder in the Apps list. Tap a file or folder to open it. Local storage: Internal storage: View folders and files located on the device.3 Oct - 2 min - Uploaded by Cyber Baba 1. From the displayed menu, tap the Settings option. 2. On the opened Settings window, under.DiskDigger is now available as an app for Android devices! the SD card or Internal memory, and navigate to the exact location where you want to save the files. You will be prompted to select the directory where the file(s) will be saved.I can't find cache folder of Telegram X. I want to recover some files but i It's in /Android/data/maridajeyvino.comgram/files. permalink; embed; save; give gold. []DrDeadwish[S] 0 points1 point2 points 7 months ago (0 children) How can i change the download path of telefram X?.Can't change download directory to any path on external sd card #79 .. I think the App sd card writeable folder /storage/extSdCard/Android/.Note that only files located directly in the directory will be included; to add files . name in your maridajeyvino.com 's tag's android:icon attribute.